## **Cache leeren in Mozilla Firefox 29 oder höher**

## **Ohne Menüleiste**

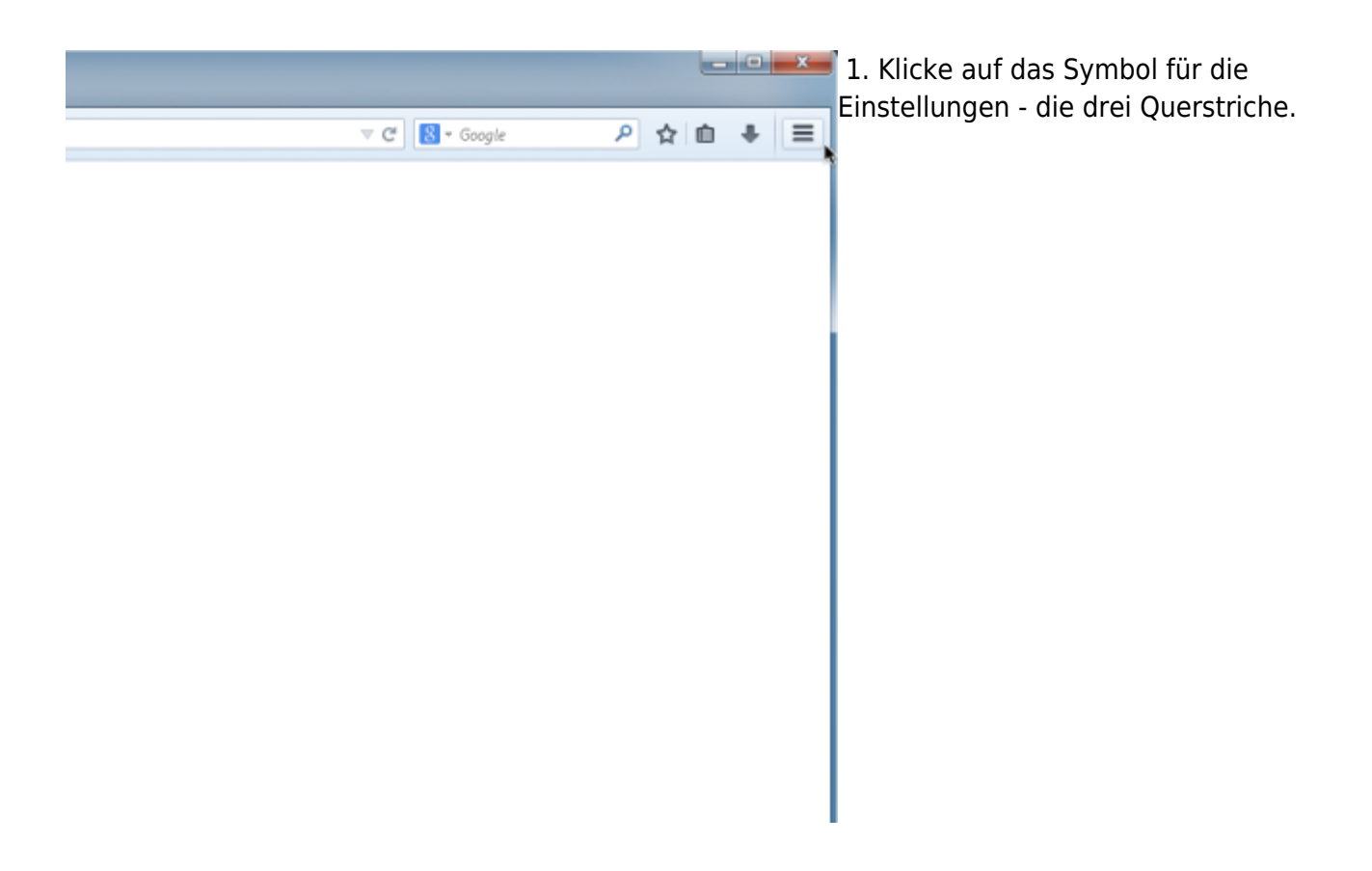

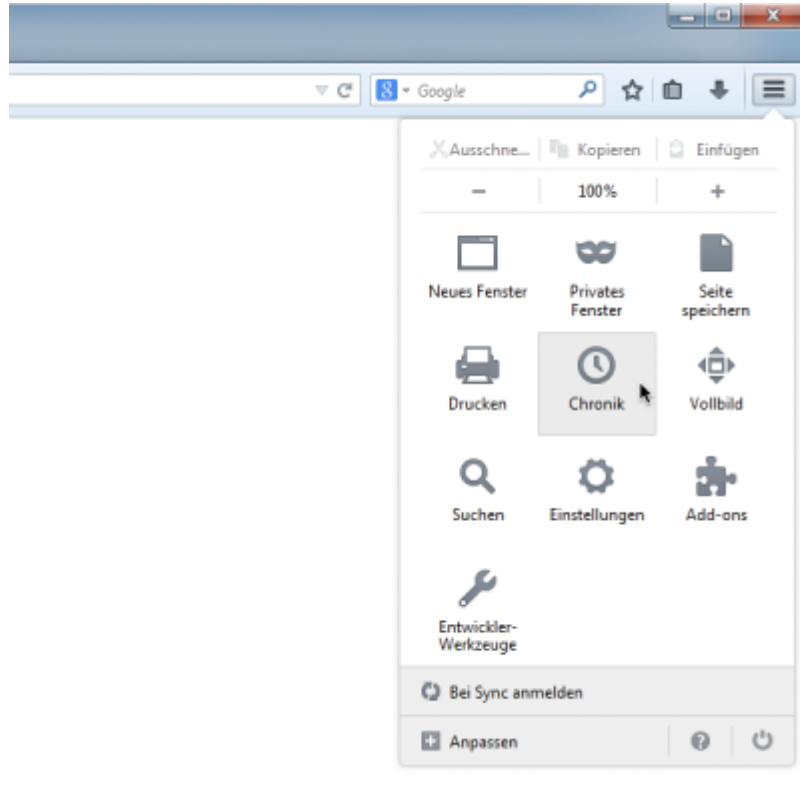

2. Wähle in der Übersicht **Chronik** aus.

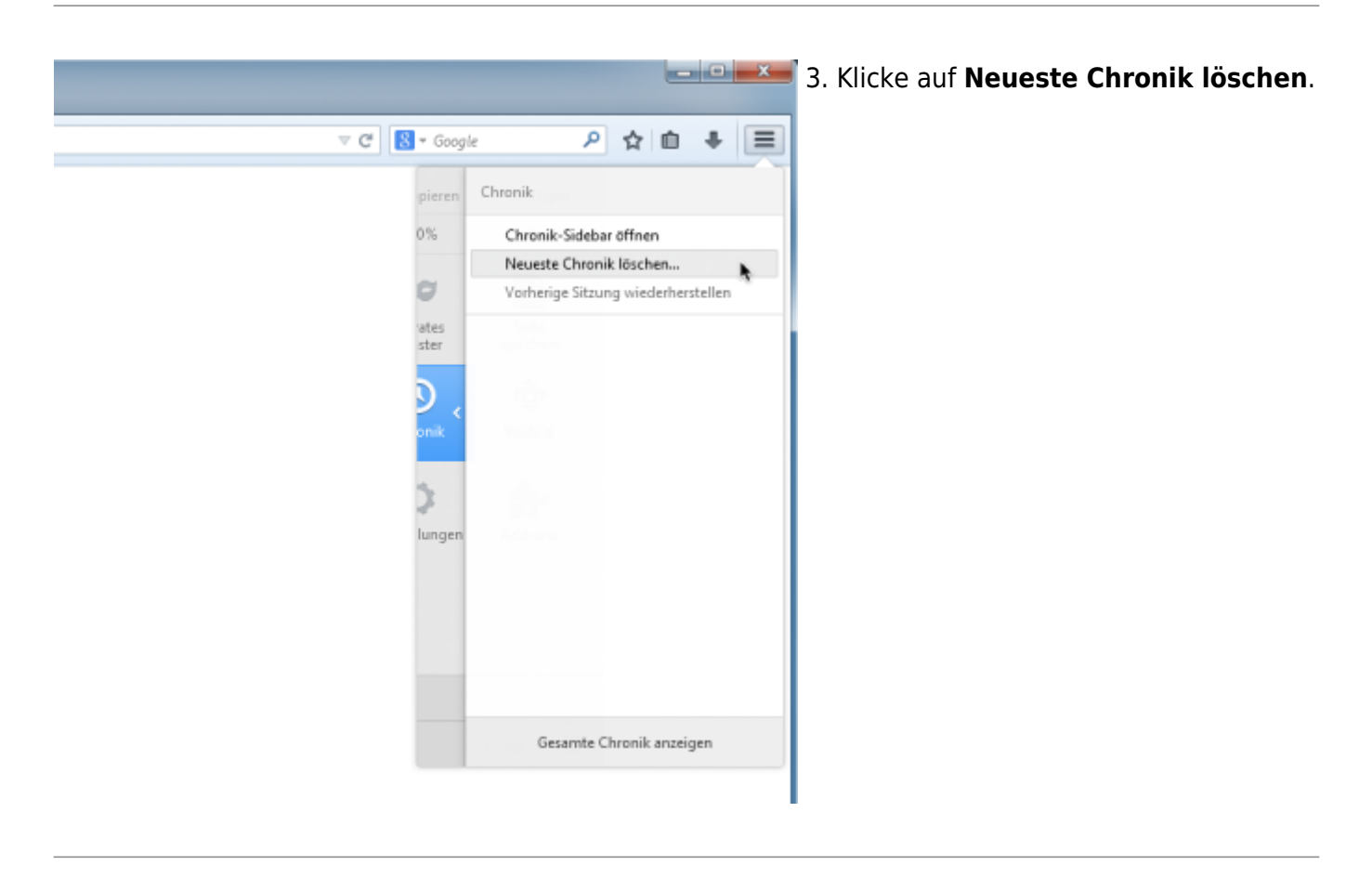

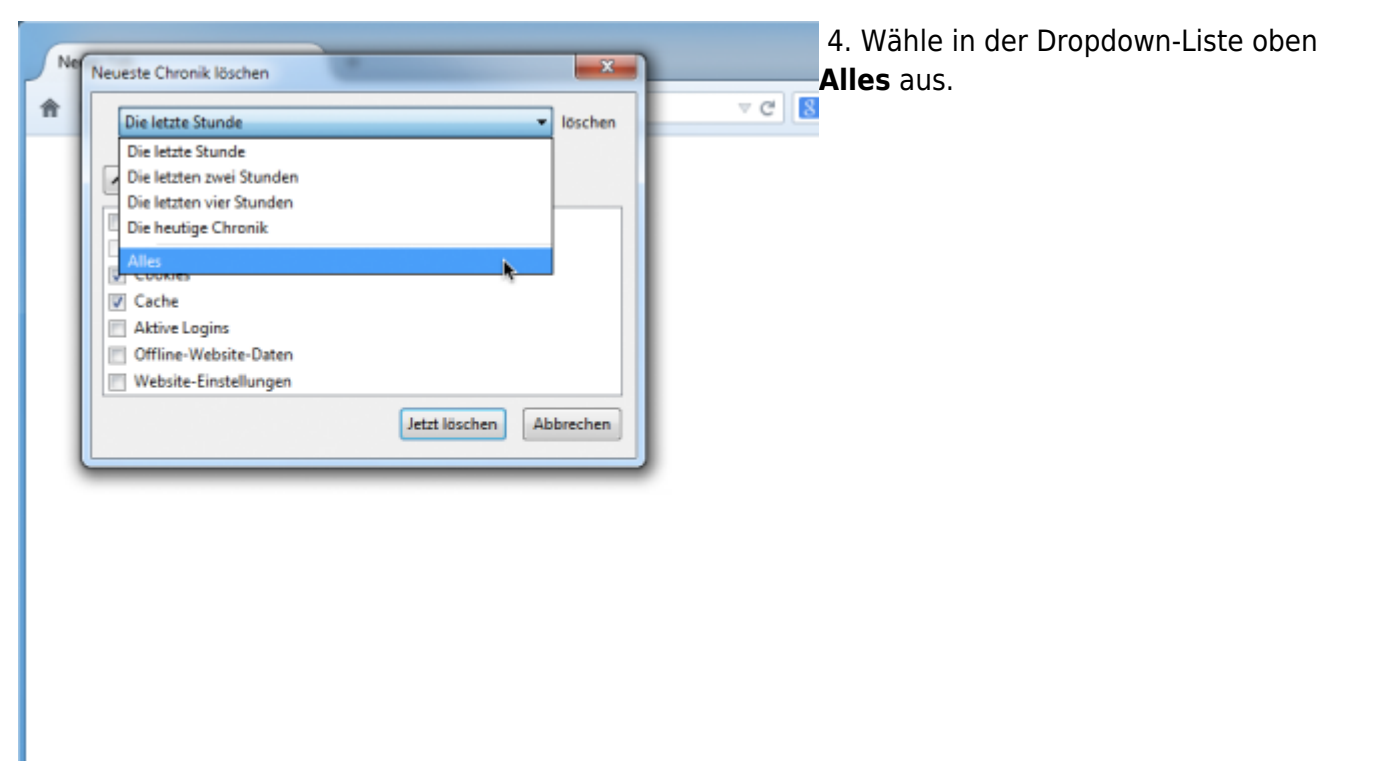

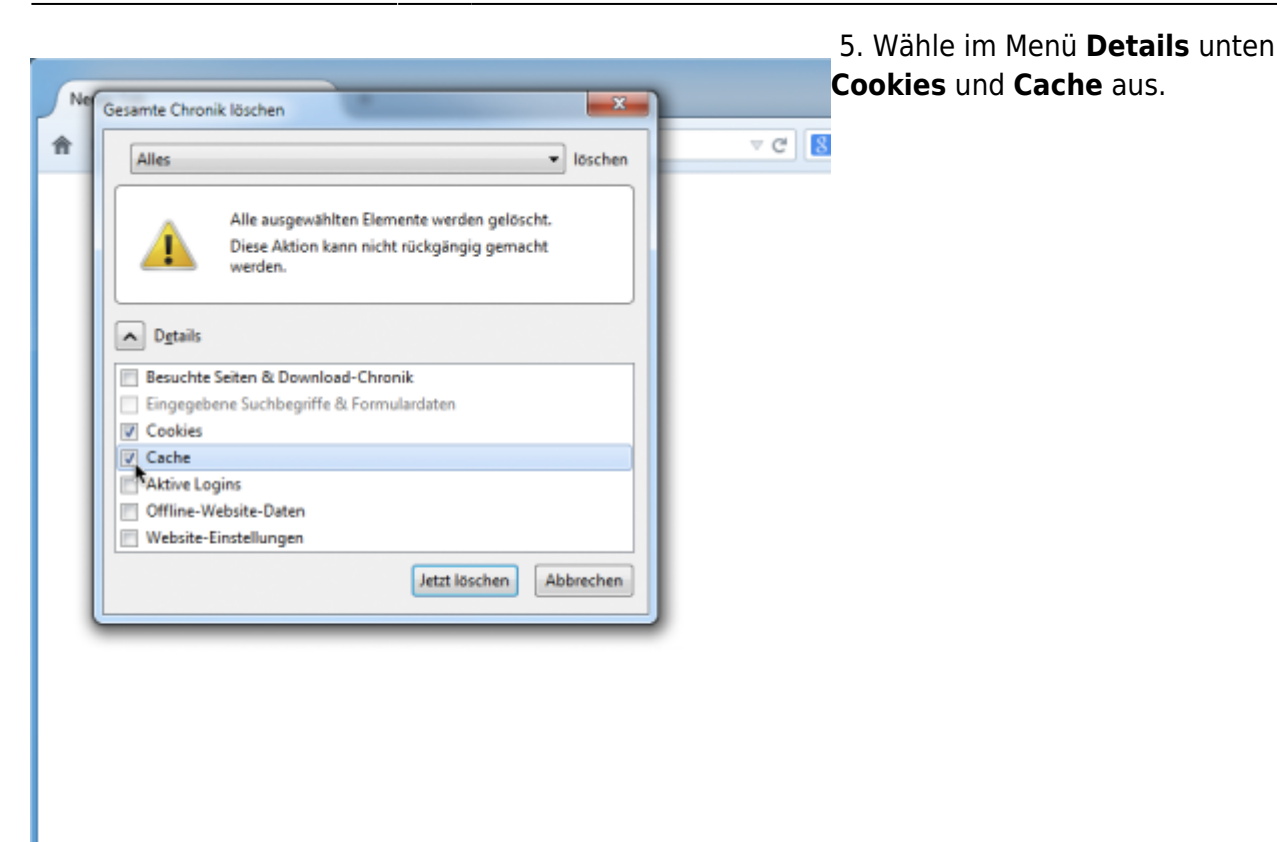

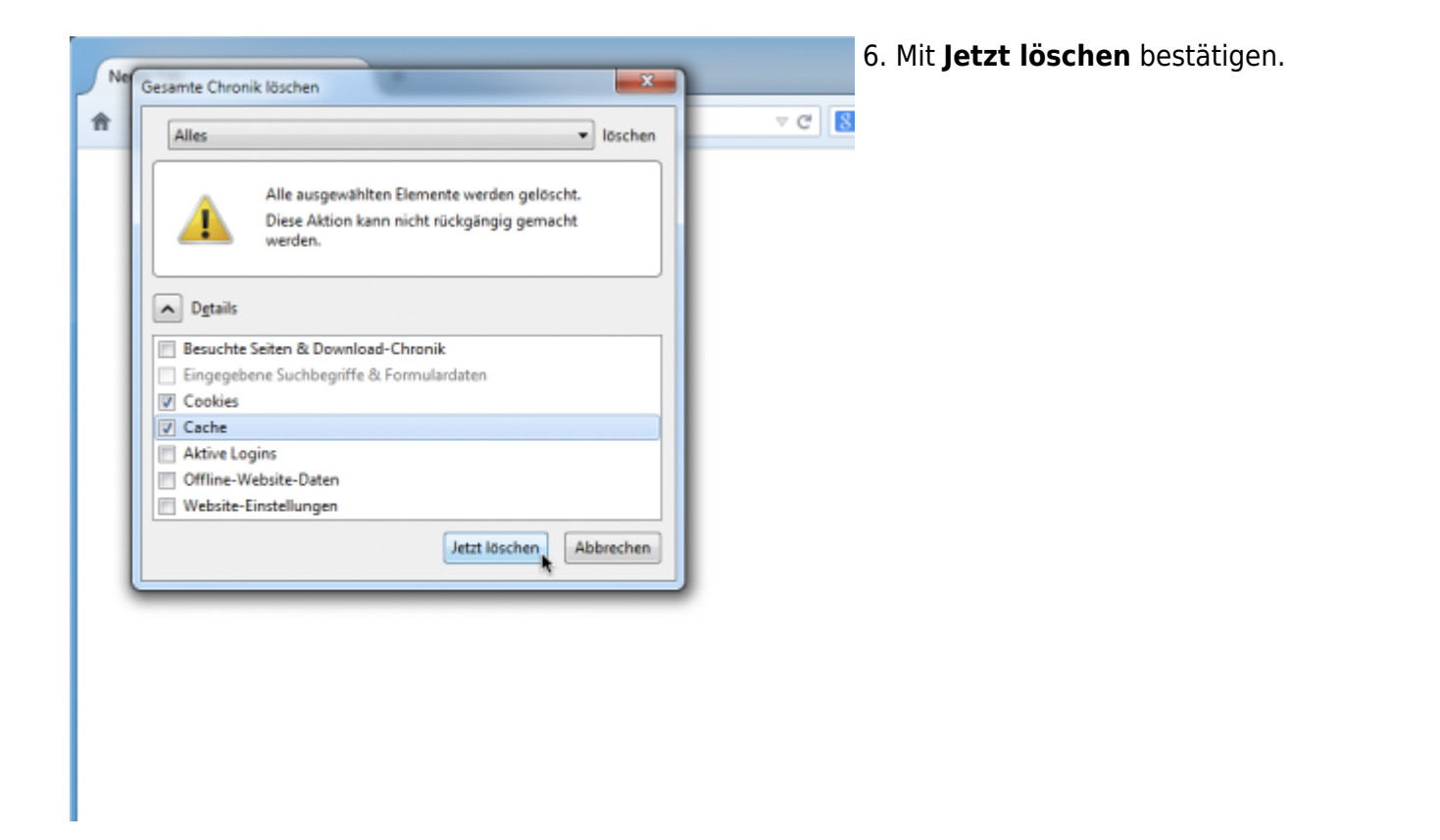

## **Mit Menüleiste**

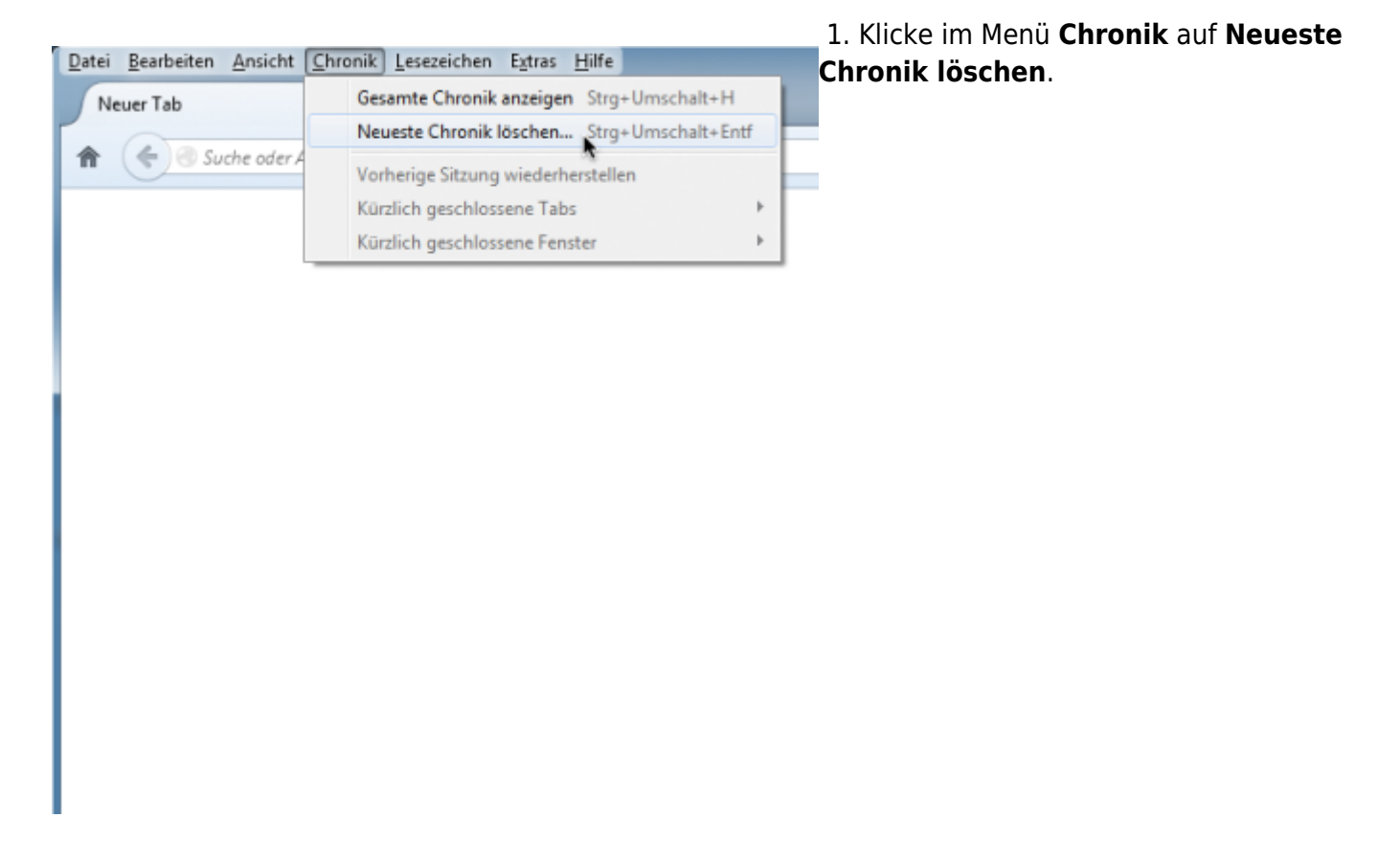

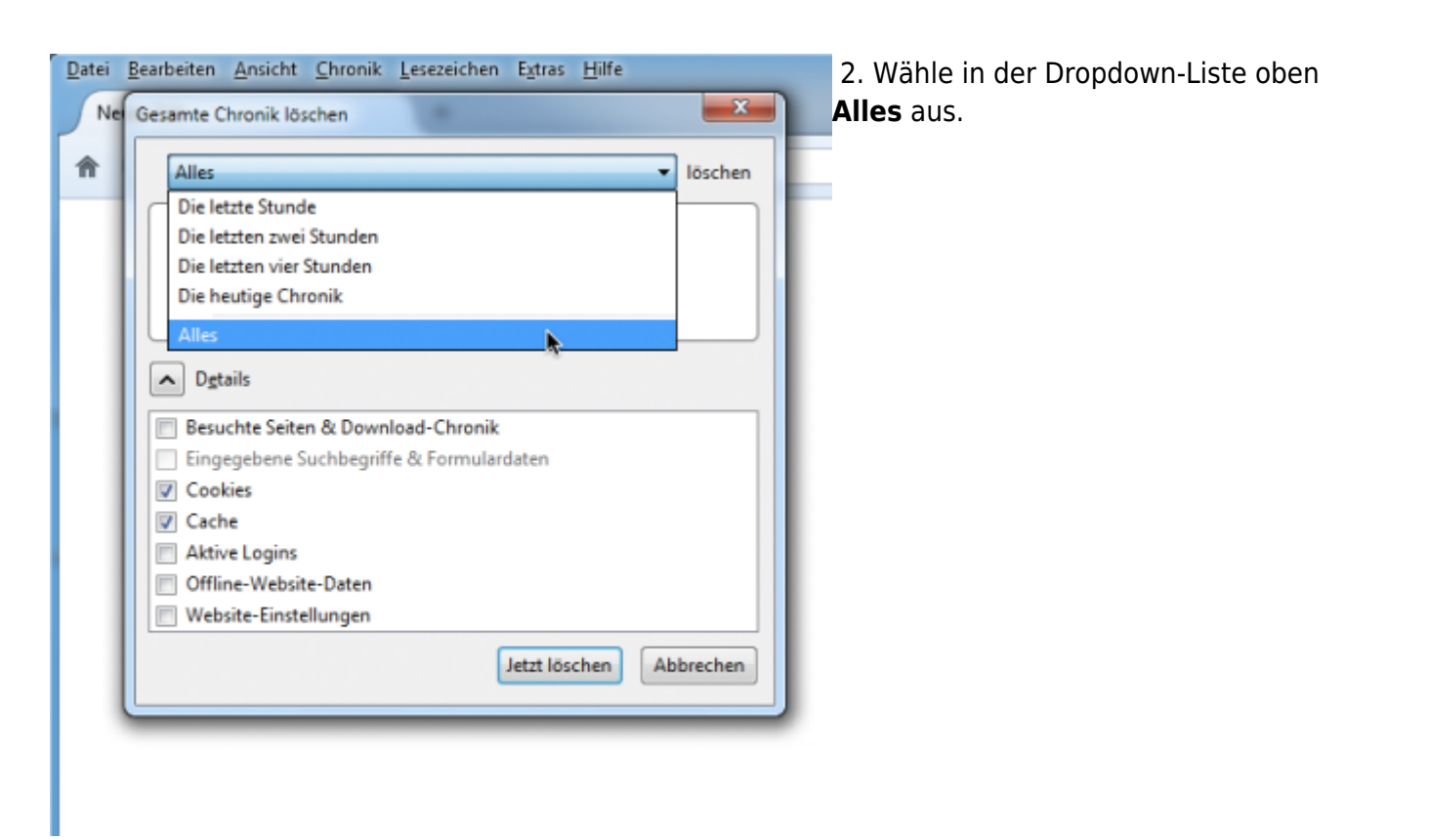

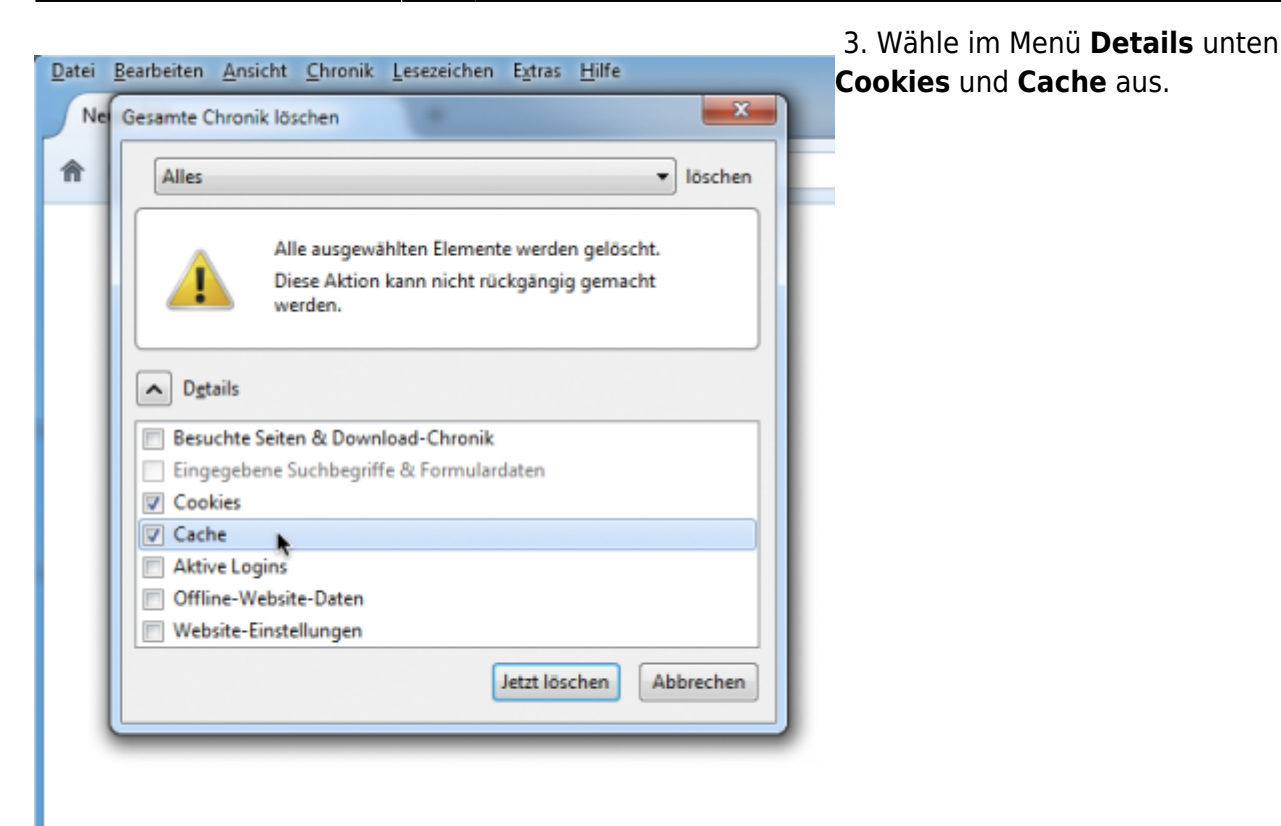

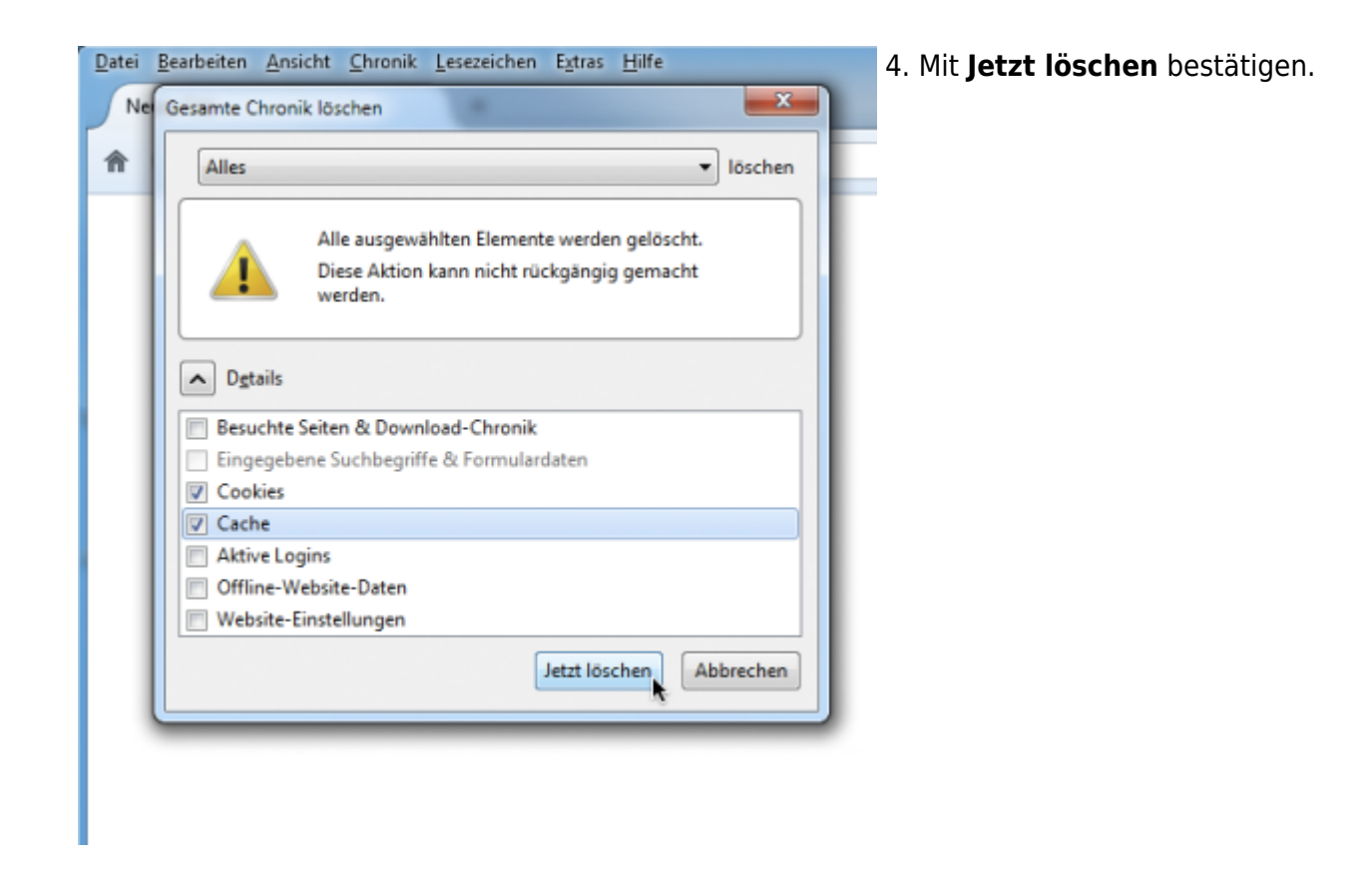

From: <https://wiki.tim-solutions.de/> - **TIM Wiki / [NEW TIM 6 Documentation](https://doc.tim-solutions.de)**

Permanent link: **[https://wiki.tim-solutions.de/doku.php?id=software:tim:cache\\_ff29](https://wiki.tim-solutions.de/doku.php?id=software:tim:cache_ff29)**

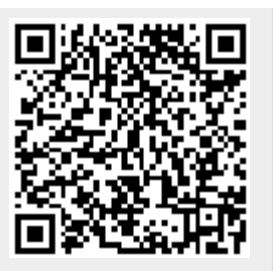

Last update: **2021/07/01 09:52**